## **Matchrapportering Svenska Cupen 2015**

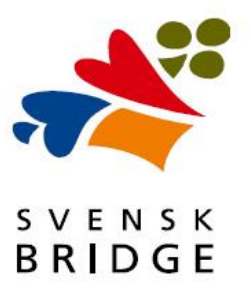

Efter spelad match i Svenska Cupen(SC) åligger det hemmakaptenen att rapportera matchen via formulär på hemsidan. Rapporteras matchen inte inom utsatt tidsram (se Tävlingsbestämmelser), så räknas bortalaget som segrare. Vi behöver dock fortfarande få in en rapport för att kunna fördela mästarpoäng. För att täcka upp fall, där hemmalaget, blivit bortalag, kan bägge lagens kaptener rapportera matchen.

**OBS!** För att kunna rapportera matchen, **måste** man vara inloggad i Spader som kapten för det lag man ska rapportera.

För att komma till formuläret för rapportering gå först till listan över matcher och leta upp din match i listan. I tidiga omgångar är den uppdelad distriktsvis. I de fall där lagen kommer från olika distrikt, sorteras matchen på hemmalagets tillhörighet. I senare skeden av SC kommer en mer övergripande indelning att göras.

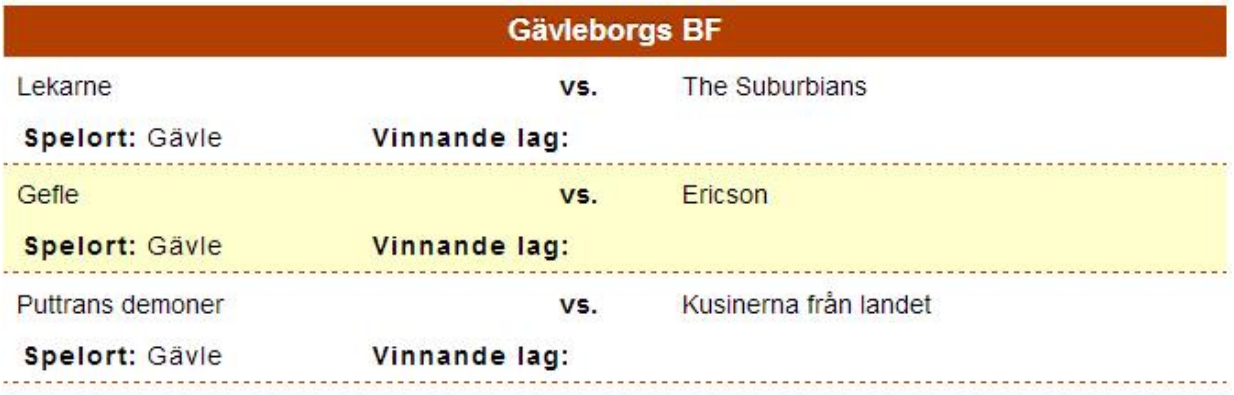

För muspekaren över önskad match och den kommer att "lysa upp", i detta fall: Gefle mot Ericson. Klicka på den för att komma vidare.

Är man nu inloggad i Spader och är Kapten för antingen hemma- eller bortalaget, kommer man se följande formulär. Notera att om matchen är rapporterad, kan alla se formuläret nedan, fast utan att kunna ändra något.

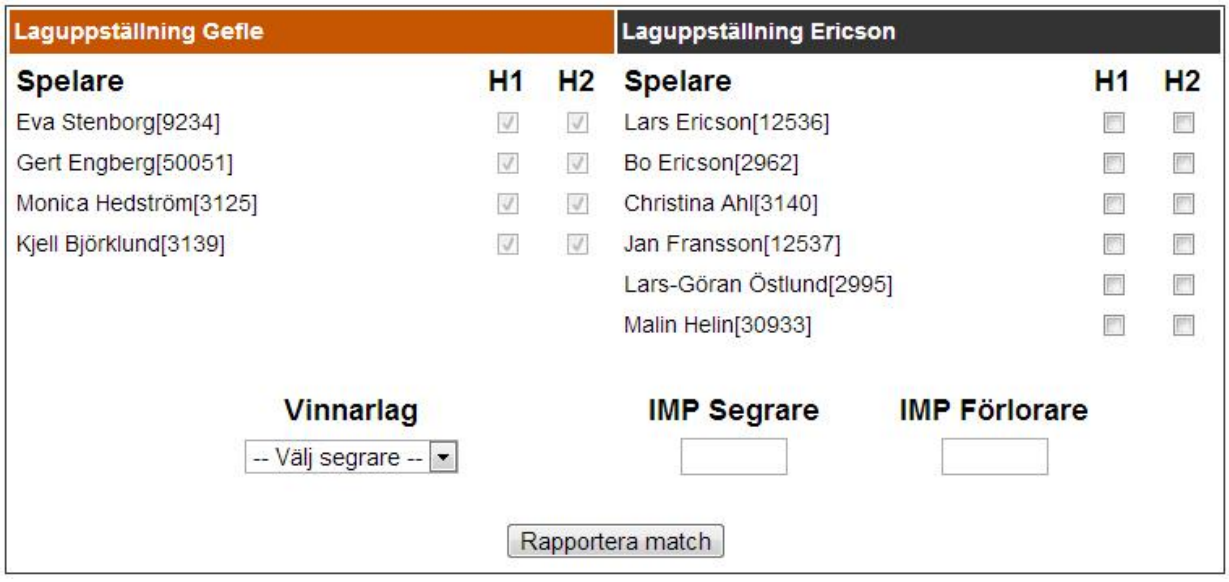

Formuläret består av: Bägge lagens lagmedlemmar, en rullgardinsmeny där man ska välja vilket lag som segrade och 2 rutor för att mata in IMP-siffrorna för resp. vinnarna och förlorarna.

Till höger om varje namn i laguppställningen finns det kryssrutor, som symboliserar vilka halvlekar som en lagmedlem spelat. H1 står för första halvleken och H2 för andra. Det är viktigt för mästarpoängsrapporteringen att dessa fylls i korrekt. Bilden nedan visar ett exempel på en matchrapport.

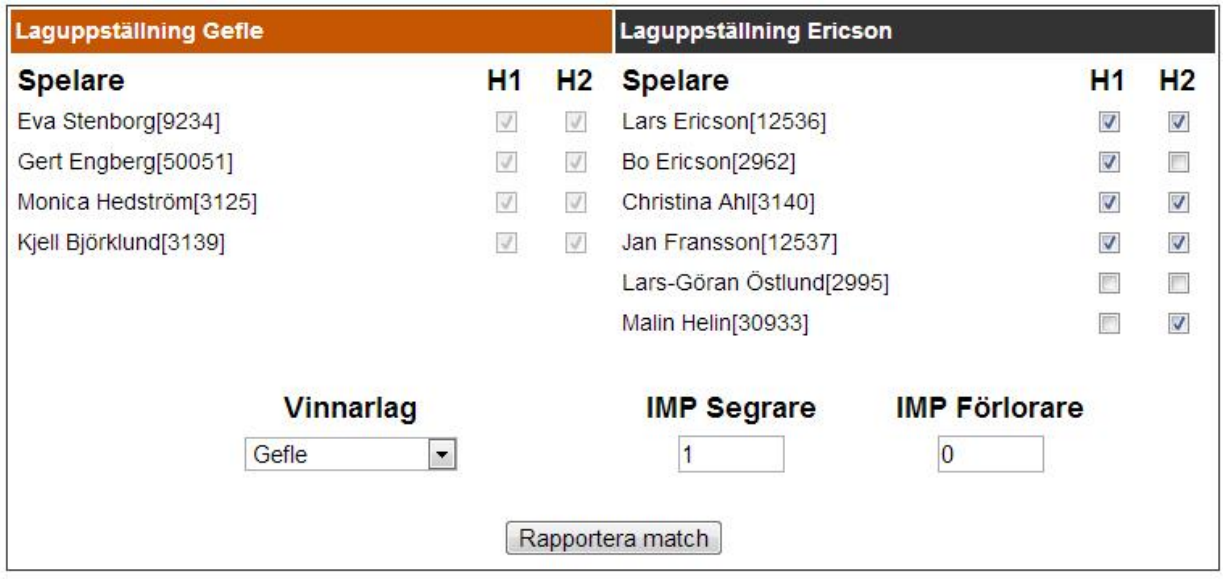

Om ett lag endast består av 4 spelare, kryssas dem automatiskt i för bägge halvlekarna. Har man däremot 5 eller fler spelare, måste man själv kryssa i vilken spelare som spelat i vilken halvlek.

Klickar man i en spelare i H1, så fylls den automatiskt i för H2 också. Stämmer det inte så behöver man klicka ur den ur H2 och klicka i någon annan spelare.

I exemplet ovan så har för lag Ericson; Lars, Christina och Jan spelat bägge halvlekarna, medans Bo endast spelade H1 och Malin H2. Lars-Göran deltog inte alls i matchen.

Önskar man lägga till en spelare i sin laguppställning (max 8 spelare), skriver man medlemsnummer eller namn i rutan under sitt lags laguppställning och klickar på den spelare, man önskar lägga till, i listan som dyker upp. Klicka därefter på knappen 'Lägg till spelare' så laddas sidan om och laguppställningen innehåller den nya spelaren.

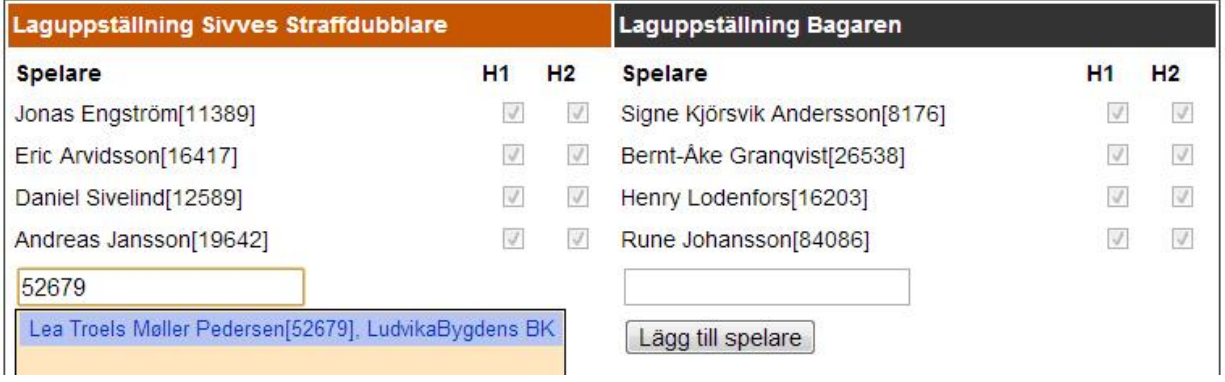

När man kryssat i rätt spelare i rätt halvlek, valt ett vinnarlag och fyllt i imp-siffrorna, så klickar man på 'Rapportera match'. Har man missat något, eller gjort något fel, så kommer en ruta att dyka upp som informerar om vad som saknas. I bilden nedan, har man glömt att välja ett vinnande lag.

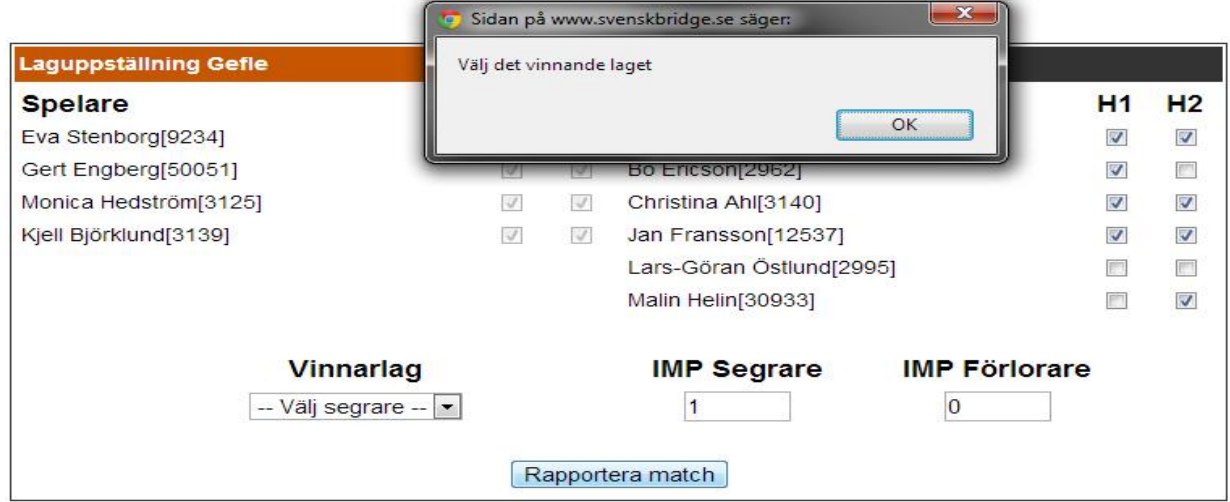

För 3-lagsmöten, blir det ett litet extra steg då man måste välja vilken av matcherna man vill rapportera. När man klickat på sin 3-match i listan kommer följande skärm upp:

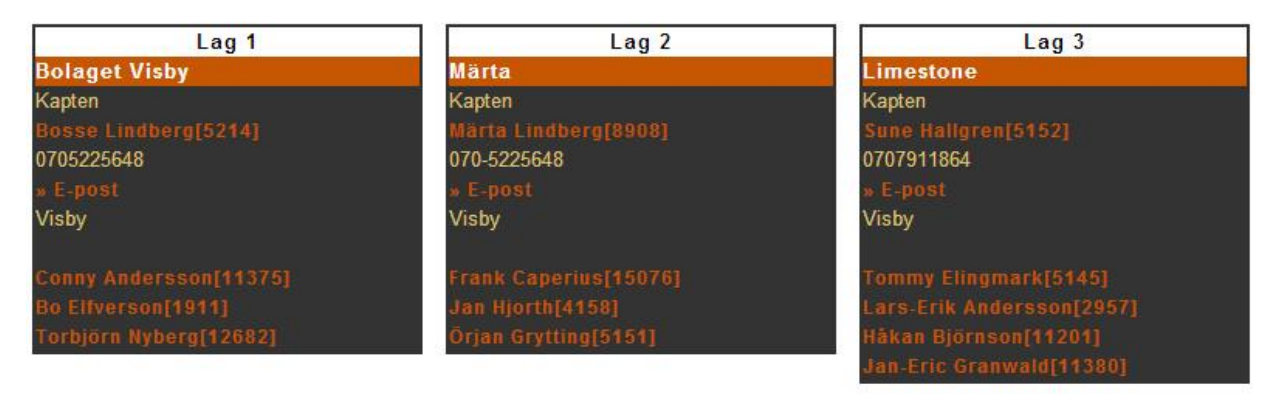

Välj match att rapportera **Bolaget Visby-Märta** Märta-Limestone **Limestone-Bolaget Visby** 

Där finns all information om de tre lagen finns samt länkar nedtill för att rapportera enskilda matcher. Klicka på den match du vill rapportera och du kommer att få upp samma formulär som för en vanlig 2-match (se ovan hur du fyller i det).

Uppstår något problem med rapporteringen kontakta:

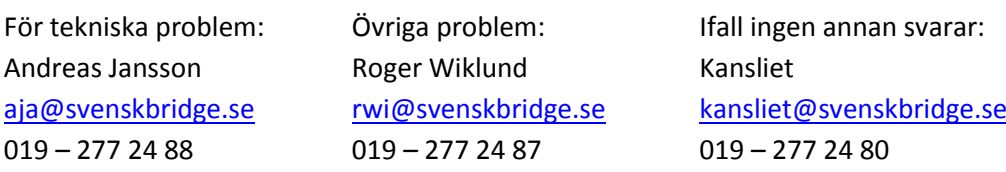

Var särskilt noga med att komma i kontakt med oss om tiden för att rapportera matcherna håller på att löpa ut. Är inte matchen rapporterad inom utsatt tid, kommer vi att förutsätta att hemmalaget har förlorat.